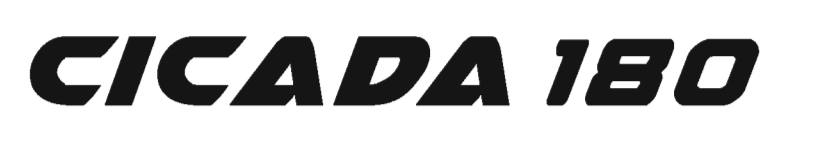

# **QUICK START GUIDE**

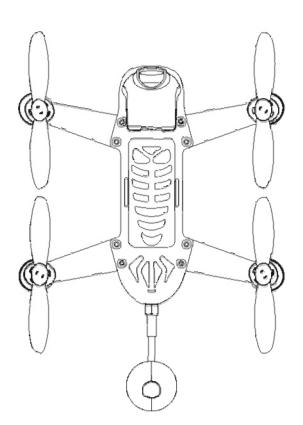

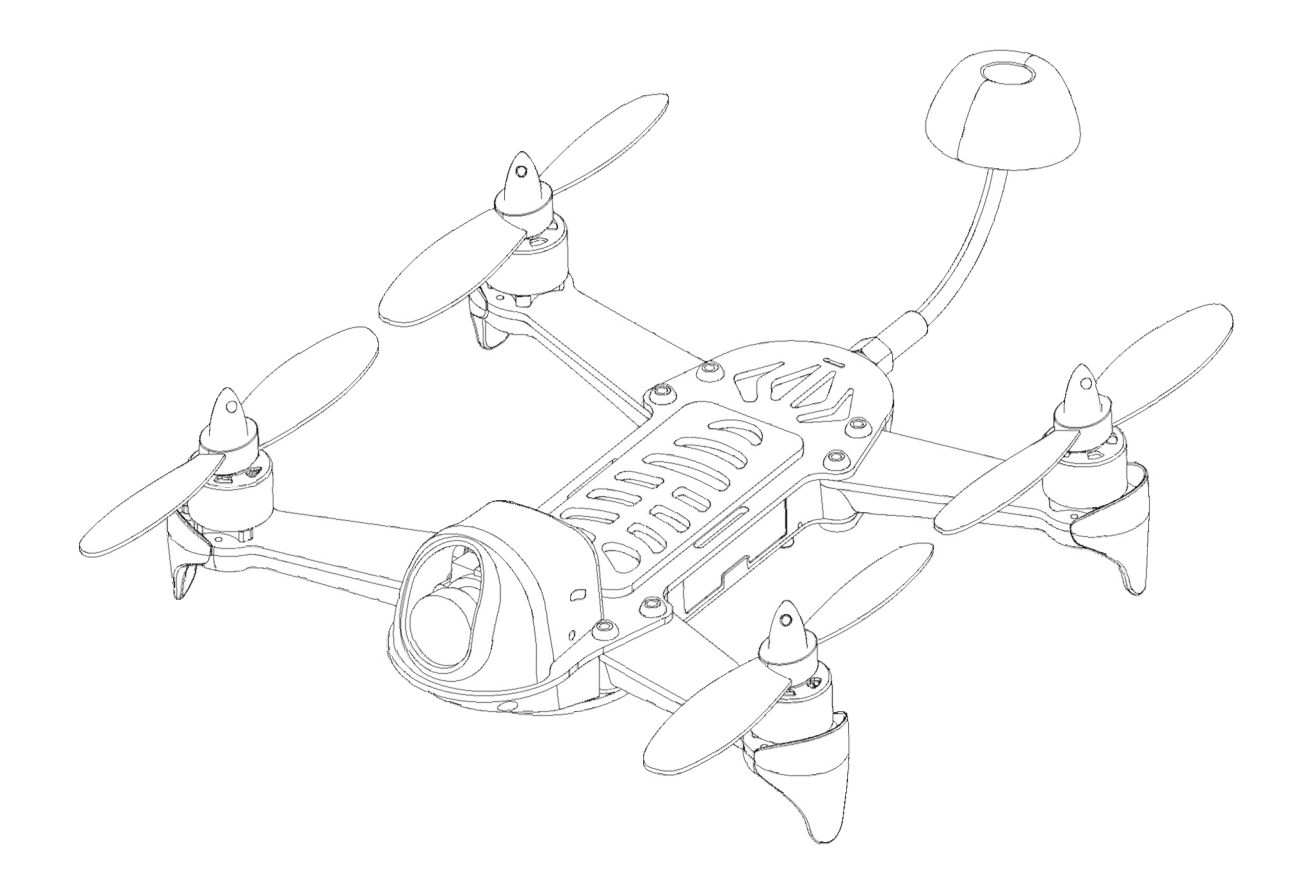

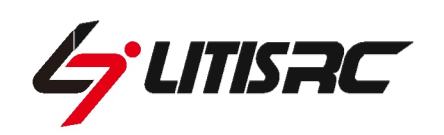

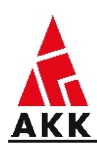

# **Contents**

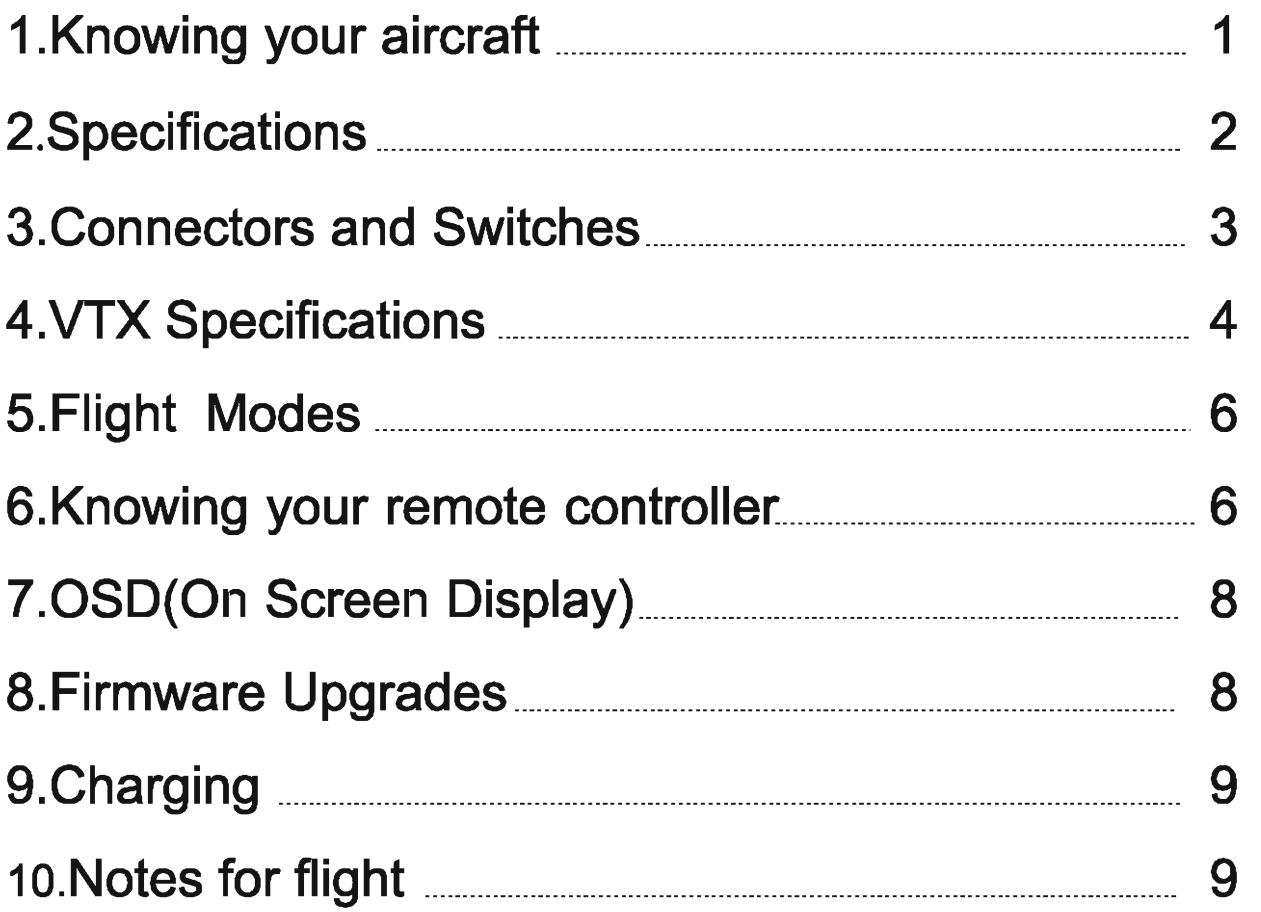

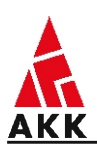

### **1. Knowing your aircraft**

- **The quad frame is made of high strength carbon fiber and plastic component with nice overall appearance and smooth compact assembly. It is solid enough to resist the impact of quads collision.The individual quad arms help reduce maintenance cost.**
- ■**The equipped 5.8GHz real-time video transmitter can bring you a whole new experience of first person view.**
- ■**Feel free to experience free styles like flips and rolls, as well as racing.**

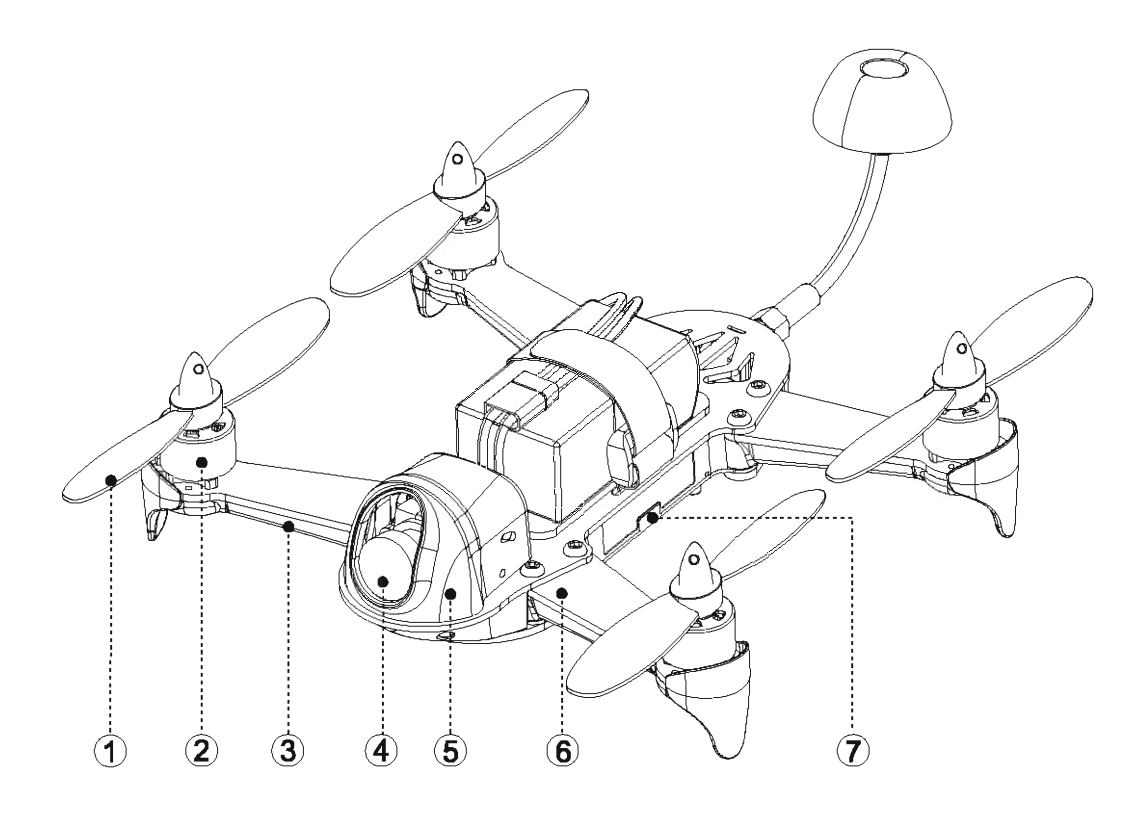

- **O Standard propeller**
- **0 Motor**
- **0 Plastic hybrid**
- 0 **Camera**
- **0 Camera cover**
- 0 **Flat CF Arms**
- **0 USB port**
- 0 **5.8G antenna**
- 0 **Status indicator**
- 10 Non-slip pad for battery
- **0 Li-Po battery**
- **CZ VTX button**

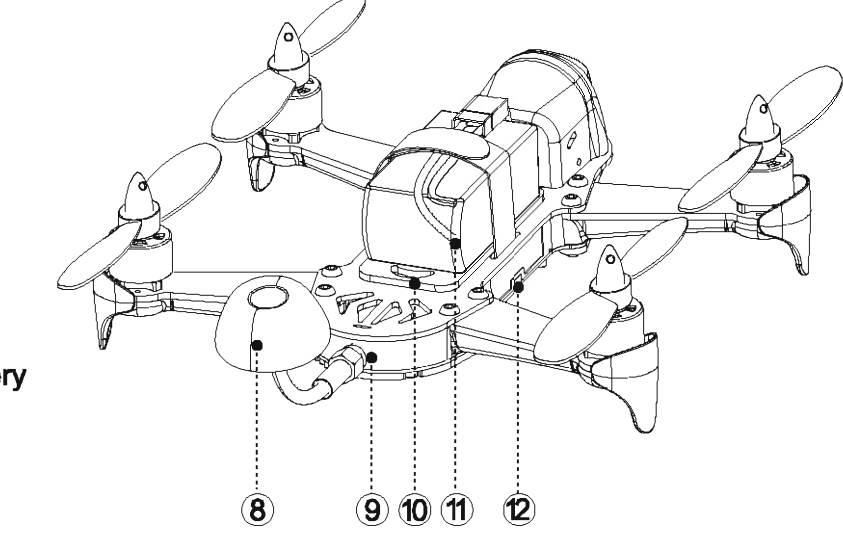

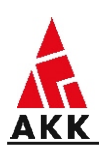

# **2. Specifications**

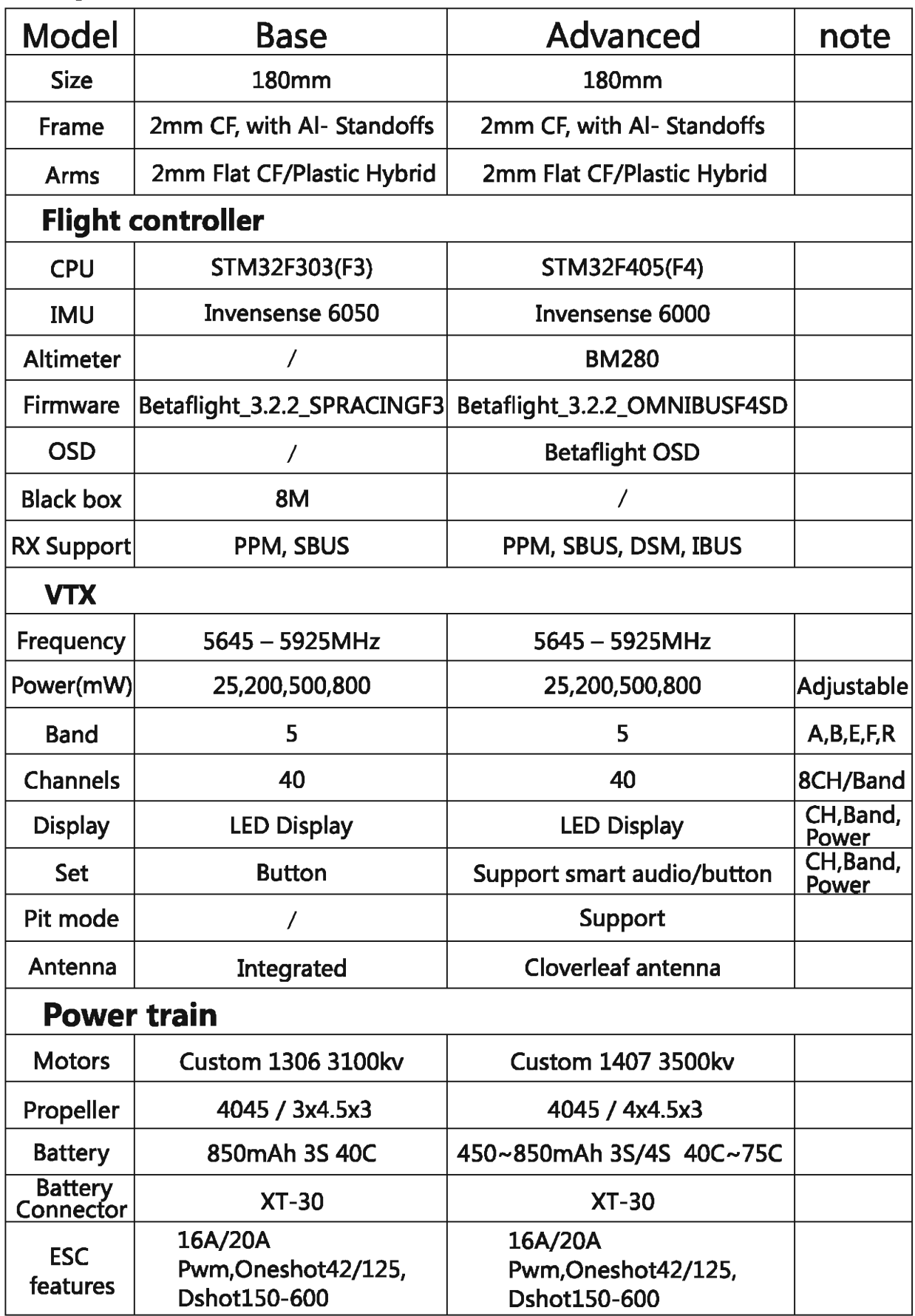

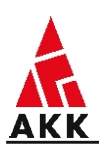

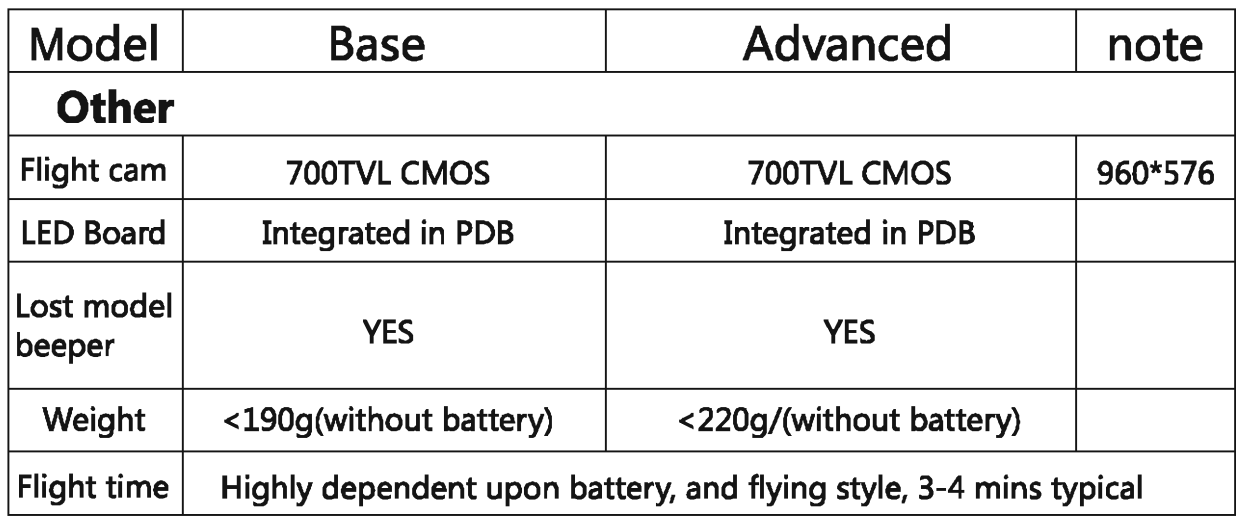

### **3. Connectors and Switches**

#### **(1) BOOT button**

**Be used in the bootloader and firmware upgrade.** 

**(2) USB connector** 

**Be used to configure the flight controller and upgrade the firmware with Betaflight/Cleanflight.** 

#### **(3) VTX button**

**To adjust the CH, Band and Power level for the VTX.** 

#### **(4) Flight Camera Video/Power Connector**

**The flight camera video and power connector is a 3-pin Picoblade connector located at the back of the flight camera. The connector can be easily accessed without disassembling the quad Please refer to the pinout is as follows:** 

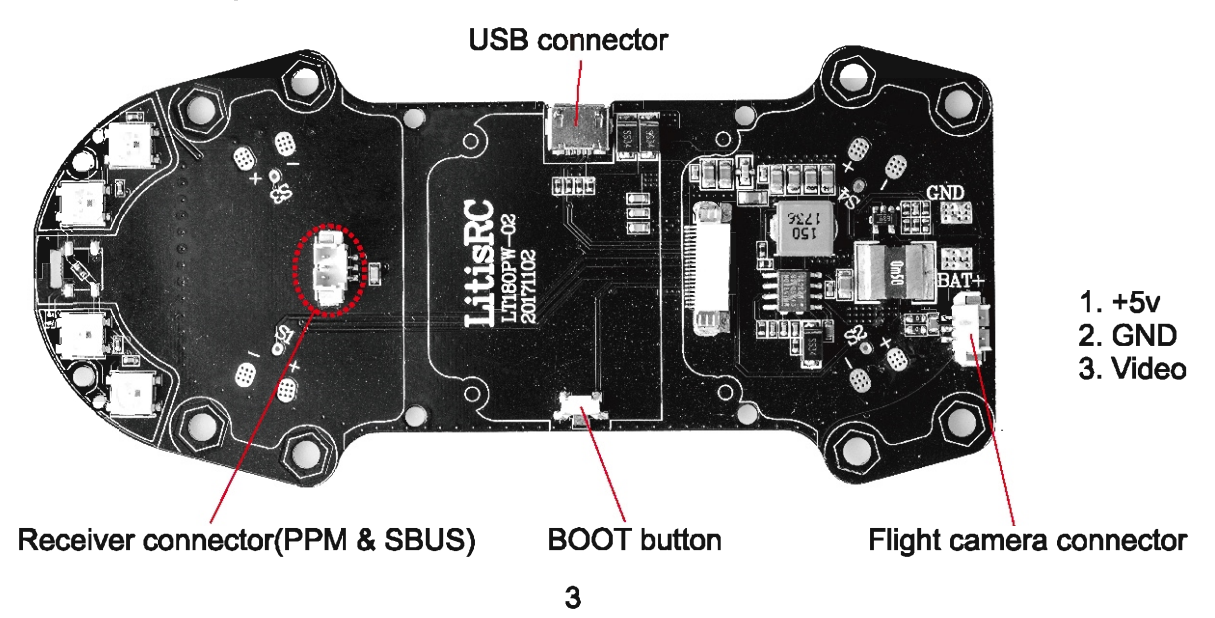

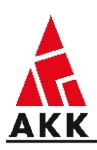

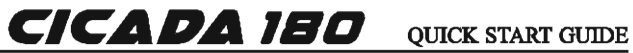

#### **(5) Receiver**

#### **• PPM /SBUS**

**When using a classic PPM receiver, use the PPM connector, a 3-pin JST-PH connector with the following pinout, refer to "LT180PW-02"receiver connector.** 

**(1) PPM/SBUS (2) +5V Power to the receiver (3) GND** 

**• DSM/DSM2 ( UART1 )** 

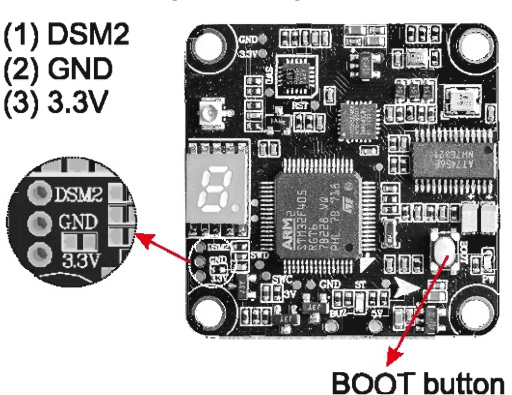

**180BASE : Please solder the pad according to the receiver(PPM/SBUS), refer to below picture:** 

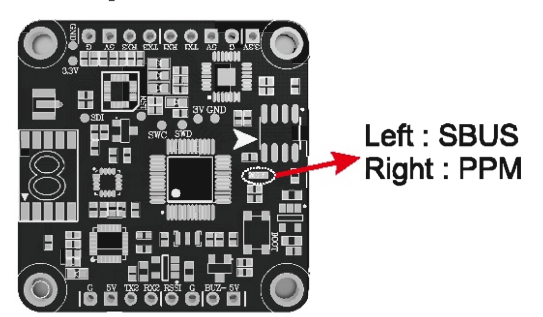

**Note:** 

**For BASE 180, please choose the UART 3 when using the SBUS receiver.** 

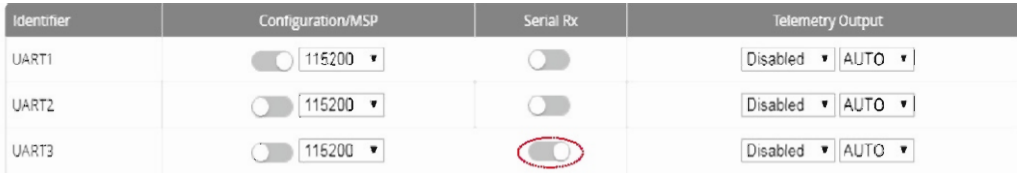

### **4. VTX Specification**

#### **Key Features**

- **(1) Support Pitmode**
- **(2) 25mW, 200mW, 500mW and 800mW power switchable**
- **(3) One button frequency and power setup**
- **(4) Support Smart Audio ( UART3 )**

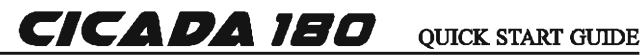

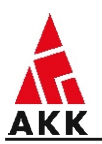

#### **Button control Channel select mode**

**• Channel select mode** 

**Select channels by simple short presses.** 

■ **Band select mode** 

**Press button for 2s, LED will flash, then short presses to select band.** 

■ **Power select mode** 

**Press button for 4s. LED will flash, then select power by simple short presses. "1" stands for "25mW" "2" stands for "200mW" "3" stands for "500mW" "4" stands for "800mW'** 

**The LED will display "channel" "band" "power" successively after setting.** 

#### **Note:**

#### **LED flash 2 times quickly while displaying power, For example: "1" flash 2 times means "25mW"**

#### **PitMode**

**While the VTX is in PitMode, the LED will show "P"and flash. While in PitMode you can change channels and set power levels, with the button, but none of these changes will take effect until you quit PitMode. By default, PitMode will send a very weak signal.** 

#### **Exit PitMode**

**Two ways to exit PitMode:** 

**Press button for 12 seconds to exit PitMode and the LED will show Channel, Band and Power alternately. Turn "Race" to "Free" blew the "OP Model" sub-category on OSD display and power to reboot.** 

#### **Menu Table**

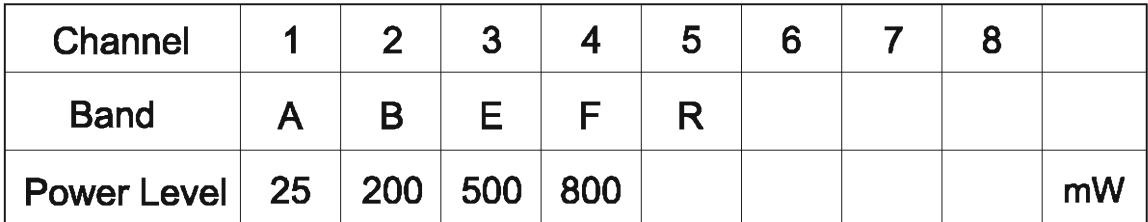

#### **Frequency Table**

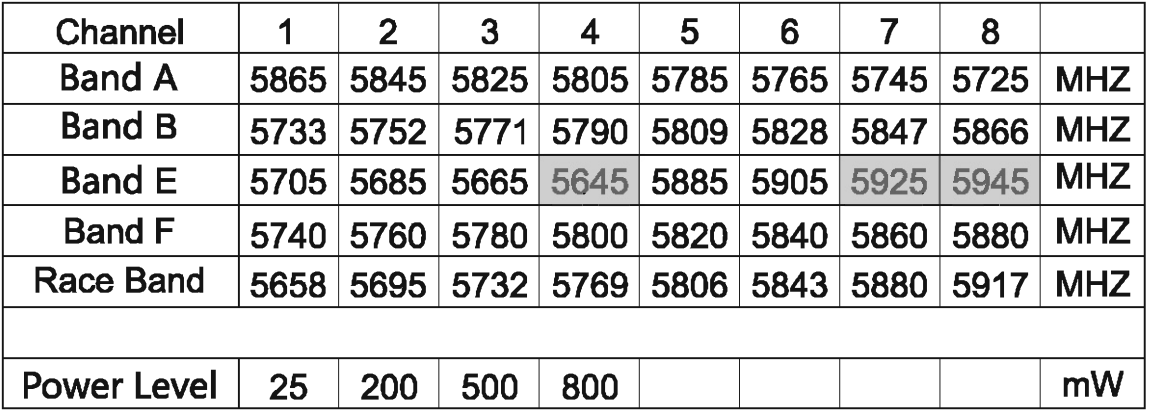

**Note : 5645/5925/5945 are not available due to FCC regulations.** 

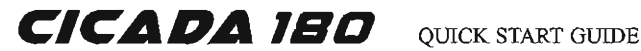

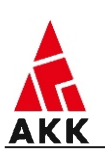

### 5. Flight Modes

Three flight modes are configured in the factory, and are mapped by default to channel 6 of the R/C TX. These modes are as follows:

- (1) Acro mode is the ideal mode to have fun with flips and rolls.
- (2) Angle mode is the easiest to learn. When the sticks are in center, the flight controller is always working to balance the quad. The deviation of the Roll/Pitch controls from neutral defines the angle of the quad in flight. Not a great mode for racing, but definitely the mode to use for the maiden flight.
- (3) Horiz mode is a bit of a hybrid mode. It does auto-level, but also allows flips.

#### Note:

Acro mode is the preferred mode for the more advanced mini-quad pilots. In many ways it is the simplest mode, but also the hardest mode to learn. In Acro mode, the accelerometer part of the IMU is not used, only the Gyro. Because of this, the quad will not self-level, explaining the steep learning curve for this mode. To learn this mode, it is recommended to start flying the quad FPV, in Angle mode, get some altitude, and switch into Acro mode.Landings in Acro mode can be a bit challenging for beginner, so switching to Angle mode before landing is a reasonable way to deal with this. (Users can customize the switches fuction of transmitter as well as the flight mode of quad)

### 6. Knowing your remote controller

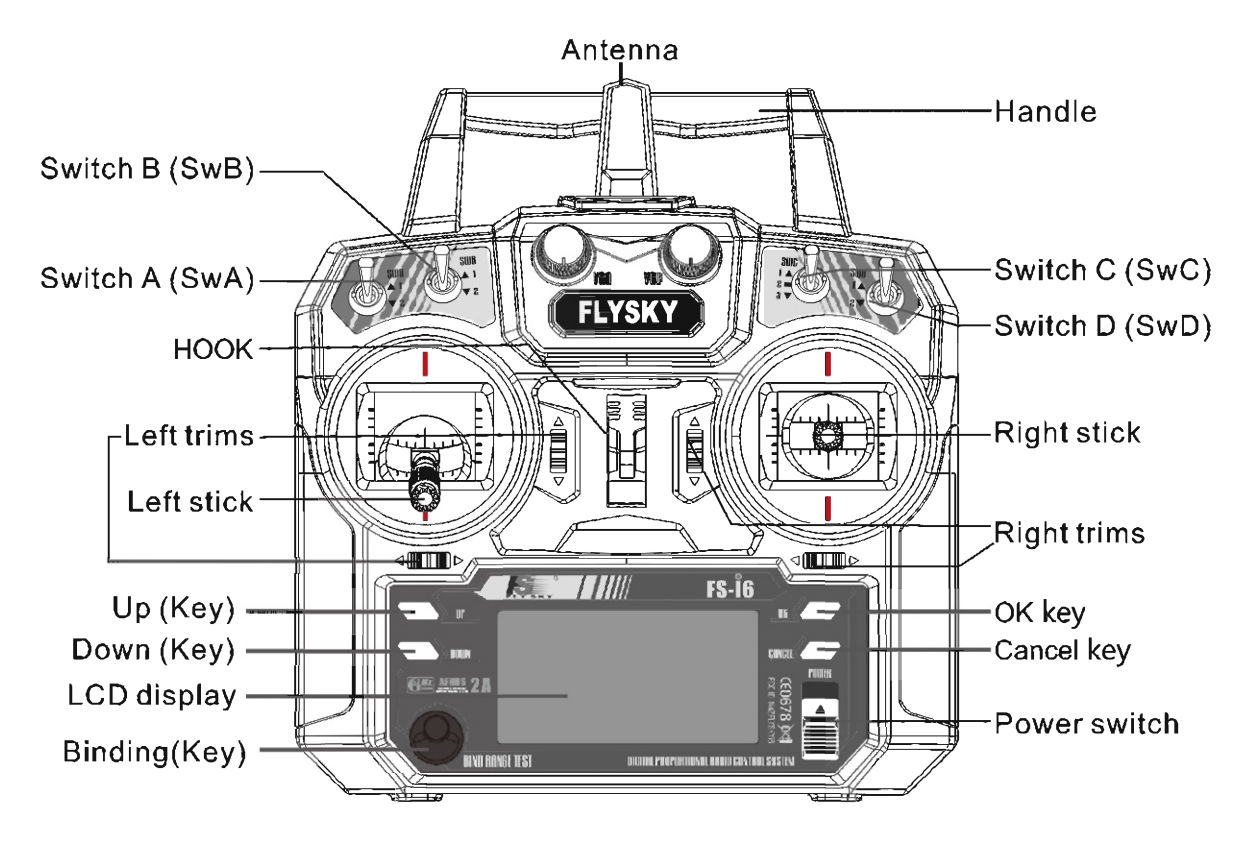

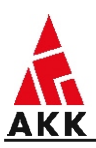

**Take"Mode 2" as an example. The left rocker controls the Race Done altitudeand leading,**  while the right rocker controls its forward\backward\left\right movements.

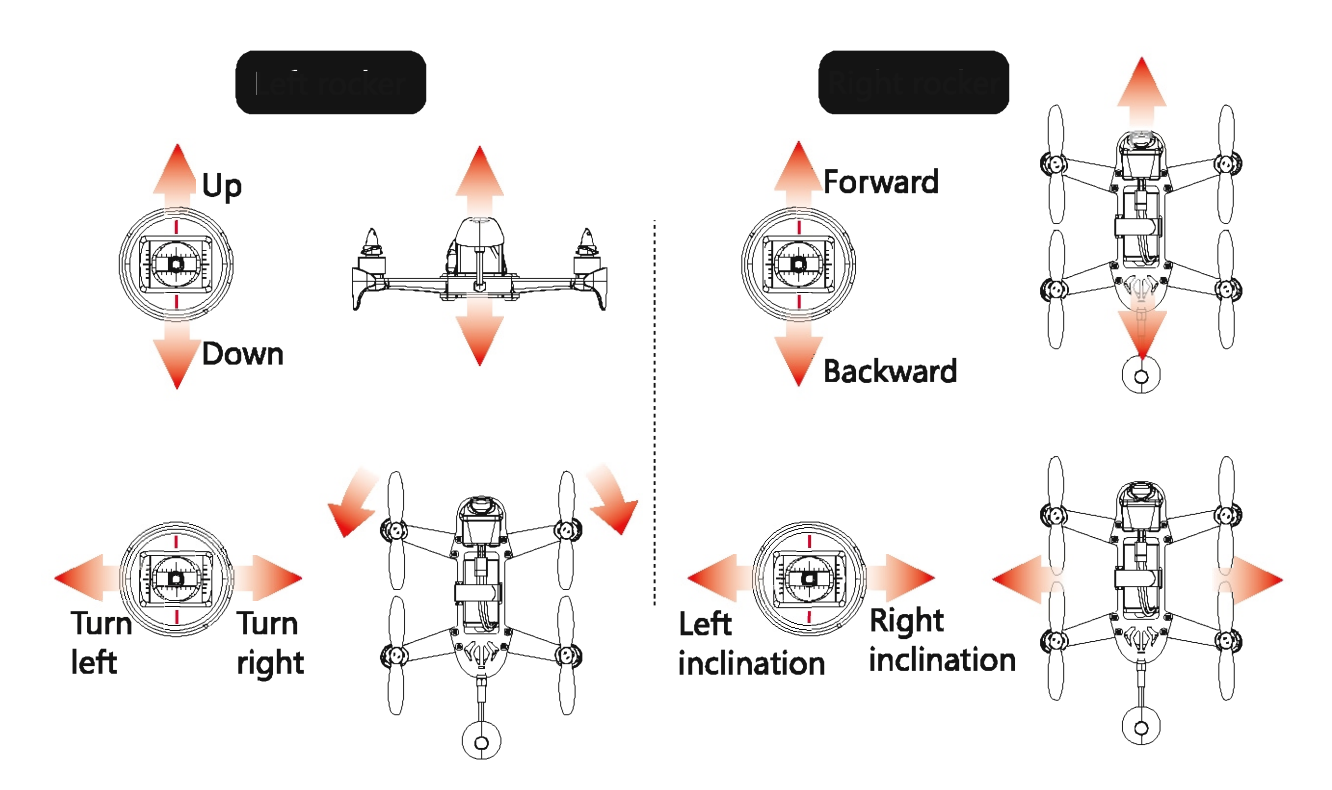

### **Flight Controller Stick Commands**

**• Arm Flight Controller:** 

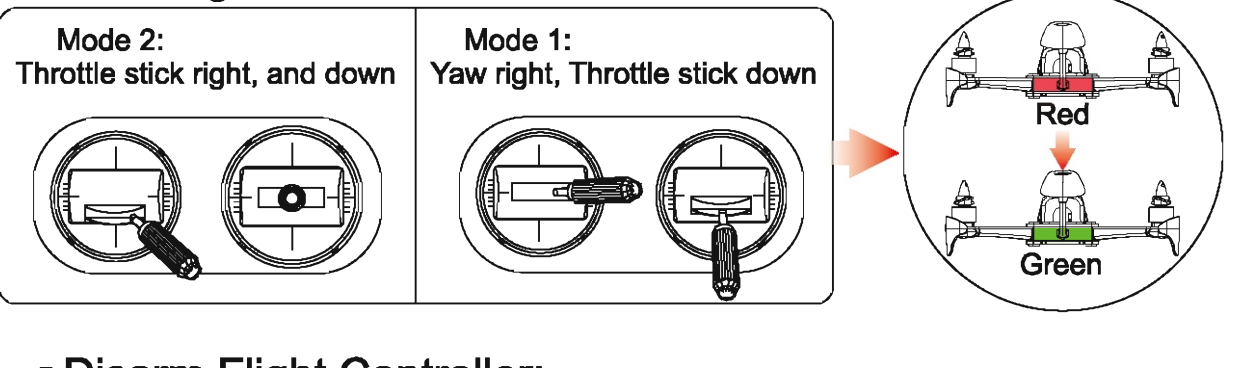

## ■ **Disarm Flight Controller:**

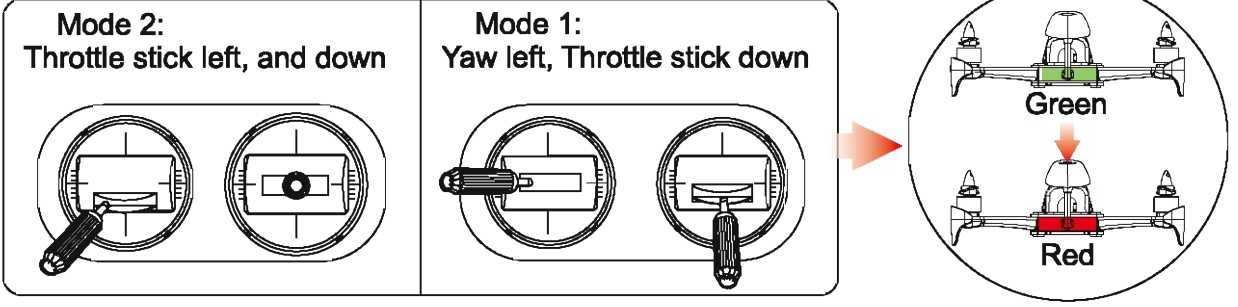

**Note : The user can customize the state of LED.** 

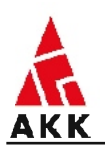

# **7. OSD(On Screen Display)**

### **Enter OSD Menu**

**Mode 2: Throttle stick middle(about or more ), roll left and up. Mode 1: Yaw left and up, Throttle stick middle(about or more).** 

**Betaflight OSD, with the full ability to alter every setting directly via your transmitter. It is easy to use operating capability without the need of a PC,and just use the RC Tx stick movements, you can adjust All parameters, including PIDs, Expos, Loop time, etc. are available. (But the 180 base has no OSD, and you must use PC to adjust parameters.)** 

### **8. Firmware Upgrades**

**To upgrade the Flight-Controller firmware, use the betaflight-configurator.** 

- **(1) Remove all Props!**
- **(2) Download and flash the firmware.**

**The PC must supports the betaflight configurator to choose the firmware (OMNIBUSF4SD).** 

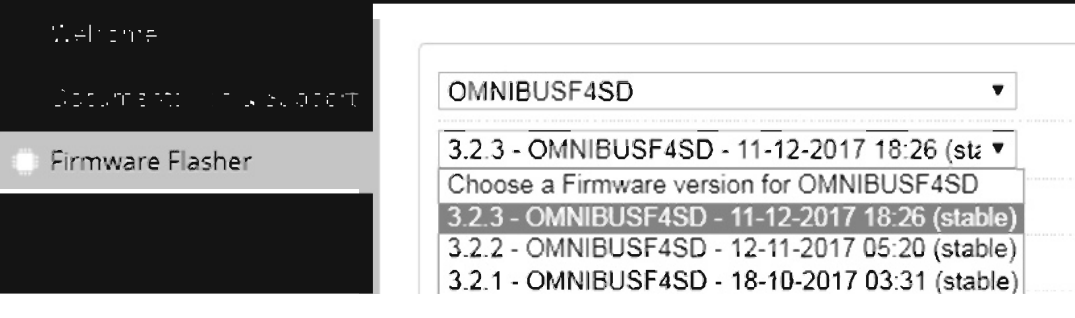

**(1)Firmware flasher ----omnibusf4 sd ----choose the firmware ----load firmware(online)** 

**(2)Push the boot button, connect the aircraft to betaflight configurator ----flash firmware Programming successful I** 

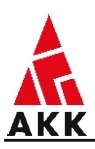

### **Note:**

### **Base 180 please choose the SPRACING F3.**

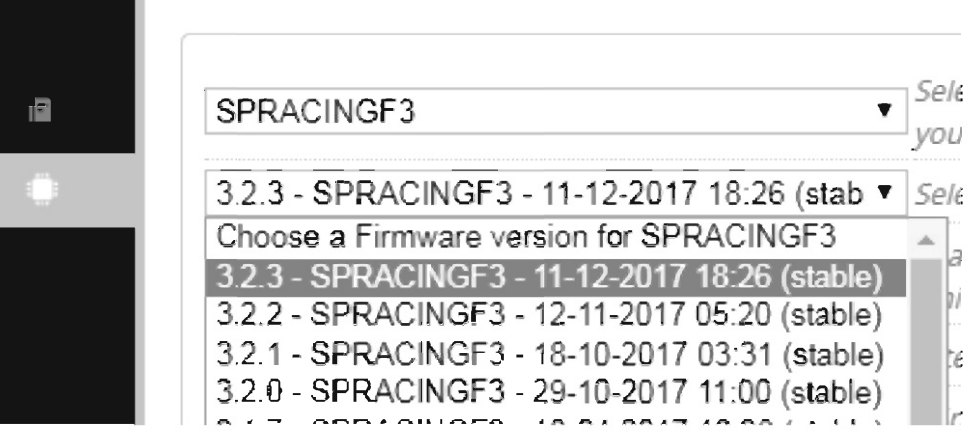

# **9. Charging**

- **(1) Please firstly connect the B3 charger to power, while the three power LEDs will turn from red to green , which indicating that the charger works in good order.**
- **(2) (Set 3s battery pack for example) Secondly , please connect the battery pack to 3s balance port , while the three power LEDs will all turn into red and charging begins. Please note once the charging of one cell is done , the corresponding power LED for it will turn green.**
- **(3) When the three power LEDs all turn green , the charger for 3S battery pack is finished.**

### **10. Notes for flight**

- **(1) It is intended for pilots aged 14 or above with model hobby experience.**
- **(2) Only fly it in dry weather with low wind, please do not fly in rain, snow or heavy foggy conditions.**
- **(3) An open field lawfully permitted must be selected for flying in line with your mental conditions and flying skill.**
- **(4) Always keep a certain distance from the Race Drone and keep it from high-speed rotating parts, such as propellers or brushless motors.**
- **(5) Do not fly around high-voltage power lines, cellphone basestation or radio towers, as they are likely to interrupt your communication.**
- **(6) Always check local laws before flying, never fly an illegal flight.**

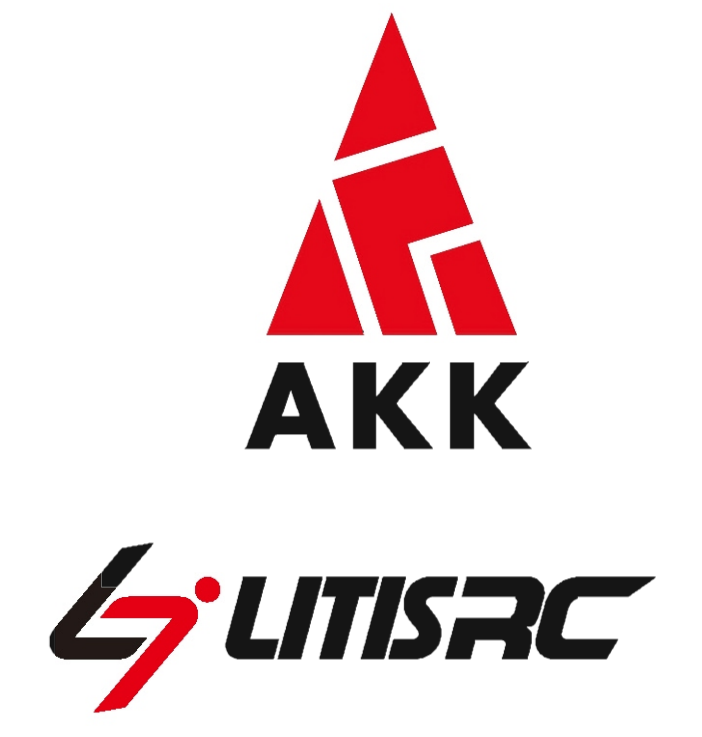